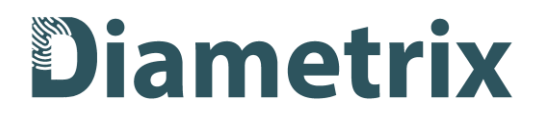

## **Инструкция по эксплуатации экземпляра программного обеспечения Diametrix FingerprintSDK Linux, предоставленного для проведения экспертной проверки**

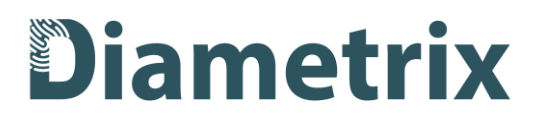

## Введение

Diametrix FingerprintSDK Linux - это программная библиотека, реализующая биометрические функции (распознавание отпечатков пальцев) и предназначенная для интеграции таких функций в сторонние программы или системы.

## Требования к специалистам, эксплуатирующим SDK

SDK предназначен для использования специалистами-разработчиками с профильным образованием и знанием языка программирования C++ и опытом работы с OS Linux. Эксплуатация предполагается после изучения документации для интеграции (находится в пакете SDK в папке docs).

Проверка функционала SDK без интеграции возможна с помощью тестовых утилит, поставляемых в пакете SDK.

## Тестирование с помощью утилит

Тестовые утилиты находятся в пакете с SDK в папке tools. Для начала тестирования необходимо:

- 1. Убедитесь, что у утилит в папке tools и библиотек в папке lib есть права на исполнение.
- 2. Выполните команду

sudo chmod a+r /sys/devices/virtual/dmi/id/product uuid

3. Обновите переменную среды LD\_LIBRARY\_PATH, добавив путь к папке lib из пакета SDK. Для этого в терминале запустите команды:

LD LIBRARY PATH=/home/user/dmxsdk/lib:\${LD LIBRARY PATH}

где /home/user/dmxsdk/lib - это путь к папке lib на вашей машине

export LD LIBRARY PATH

- 4. Перейдите в папку tools пакета SDK и измените в файле test.cfg пути к лицензии и данным:
	- 1) В строке license file=/home/user/dmxsdk/license.ndl необходимо указать путь к софтверной лицензии, полученной на этапе установке и размещенной на вашей машине.
	- 2) В строке data\_path=/home/user/dmxsdk/data необходимо указать актуальный путь к папке data внутри пакета SDK на вашей машине.

Внимание: обе тестовые утилиты предполагают использование изображений со стандартными сканами отпечатков пальцев 500 dpi, разрешение не выше 768 пикселей по высоте и ширине. Для работы с изображениями с другими разрешениями и dpi необходимо воспользоваться документацией по интеграции в пакете SDK и внести изменения в файл конфигурации.

Примеры изображений, которые можно использовать для тестирования, вы можете найти в папке image\_samples в папке с SDK.

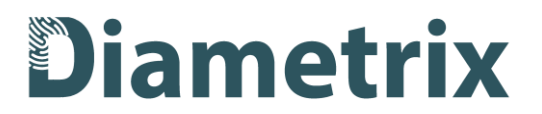

5. Для тестирования функции детектирования отпечатков пальцев на изображении используйте утилиту **detect**.

Утилита запускается командой:

./detect imagePath

где imagePath – путь к изображению, на котором мы хотим детектировать отпечатки.

Ожидаемый ответ утилиты: все найденные на изображении отпечатки будут отражены в формате: номер детекции (от 0 и выше); конфиденс или степень уверенности детекции (от 0 до 1); координаты детекции в виде 4 чисел (координаты верхнего левого угла и нижнего правого угла).

Пример ответа утилиты:

```
Detections:
0: 0.842872 119.656 152.379 227.55 331.331
```
6. Для тестирования функции сравнения используйте утилиту **match.**  Утилита запускается командой:

./match imagePath0 ImagePath1

где imagePath0 и ImagePath1 – пути к двум изображениям с отпечатками, которые мы хотим сравнить друг с другом.

Ожидаемый ответ утилиты: степень сходства (matching score). Подробнее о том, какие значения может иметь matching score и как их интерпретировать, вы можете прочитать в документации по интеграции в пакете SDK (раздел Начало работы с SDK, подраздел Степень совпадения)

Пример ответа утилиты:

Similarity score: 8.48

В случае, если на вход утилите будут даны изображения, на которых более одного отпечатка, то автоматически выберется один отпечаток с каждого изображения, имеющий самый высокий конфиденс детекции. Подробнее про конфиденс детекции можно прочитать в документации по интеграции в пакете SDK (раздел Начало работы с SDK, подраздел Конфиденс детектора).